#### ΑΝΑΚΟΙΝΩΣΗ ΓΙΑ ΤΙΣ ΕΞΕΤΑΣΕΙΣ ΤΩΝ ΜΑΘΗΜΑΤΩΝ ΤΗΣ Δ. ΠΑΠΑΣΤΑΘΗ

Αγαπητές/-οί,

Στο πλαίσιο του προγραμματισμού για την εξεταστική (πτυχιακή και κανονική) του Ιουνίου 2020 θα ήθελα να σας ενημερώσω τα εξής:

Όλοι όσοι επιθυμείτε να εξεταστείτε στα μαθήματά μου θα πρέπει να εγγραφείτε για την ΕΞΕΤΑΣΤΙΚΗ ΤΟΥ ΙΟΥΝΙΟΥ στις εξής ηλεκτρονικές «αίθουσες» του MSTEAMS:

### Α) ΕΞΕΤΑΣΤΙΚΗ ΙΟΥΝΙΟΥ-ΕΙΣΑΓΩΓΗ ΣΤΗ ΝΕΦ (ΤΜΗΜΑ Α-ΜΑ) ΚΩΔΙΚΟΣ ΣΥΝΔΕΣΗΣ: z5krfx3

### Β) ΕΞΕΤΑΣΤΙΚΗ ΙΟΥΝΙΟΥ-ΡΕΥΜ.ΚΕΙΜ.ΣΥΓΓΡ. 1930-1980-ΟΜΑΔΑ Α΄ (Από ΑΒΝΤΙΑΙ έως ΛΑΚΚΑ) – (αυστηρά με αλφαβητική σειρά) ΚΩΔΙΚΟΣ ΣΥΝΔΕΣΗΣ: 5y3zgfl

Γ) ΕΞΕΤΑΣΤΙΚΗ ΙΟΥΝΙΟΥ-ΡΕΥΜ.ΚΕΙΜ.ΣΥΓΓΡ. 1930-1980-ΟΜΑΔΑ Β΄ (Από ΛΕΓΚΑ έως ΧΡΥΣΗ) – (αυστηρά με αλφαβητική σειρά) ΚΩΔΙΚΟΣ ΣΥΝΔΕΣΗΣ: 18uv7n0

### Δ) ΠΤΥΧΙΑΚΗ ΕΞΕΤΑΣΤΙΚΗ-ΙΣΤΟΡΙΑ ΚΑΙ ΙΣΤΟΡΙΕΣ ΤΗΣ ΝΕΛ ΚΩΔΙΚΟΣ ΣΥΝΔΕΣΗΣ: 7coms64

## Ε) ΠΤΥΧΙΑΚΗ ΕΞΕΤΑΣΤΙΚΗ-Η Α΄ ΚΑΙ Β΄ ΜΕΤΑΠΟΛΕΜΙΚΗ ΠΟΙΗΤΙΚΗ ΓΕΝΙΑ

#### ΚΩΔΙΚΟΣ ΣΥΝΔΕΣΗΣ: czrcr85

Οι εξετάσεις στα παραπάνω θα γίνουν ΓΡΑΠΤΑ μέσω του MSTEAMS σε προγραμματισμένη ημέρα και ώρα, σύμφωνα με το πρόγραμμα της εξεταστικής περιόδου Ιουνίου. Ειδικότερα:

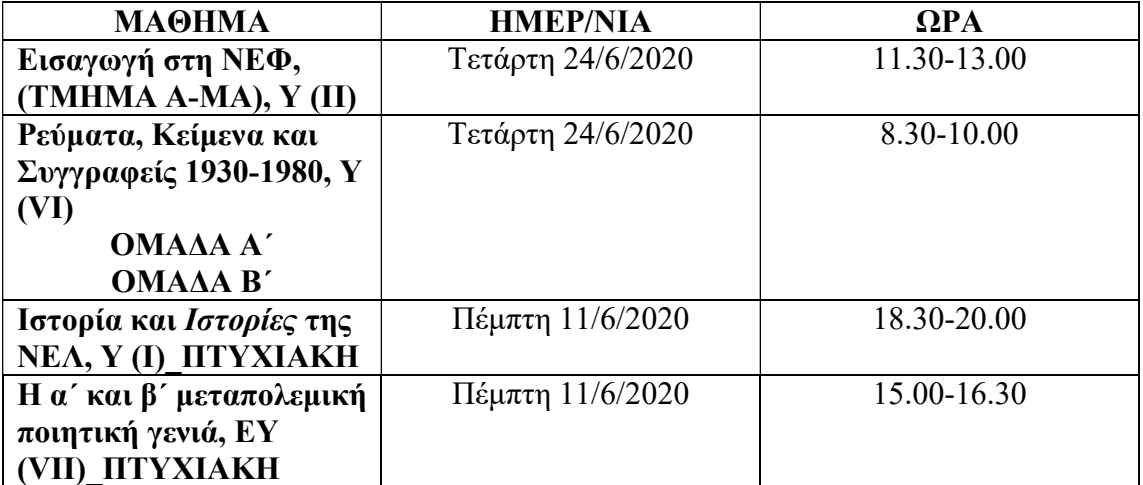

### ΟΔΗΓΙΕΣ ΠΡΟΣ ΤΟΥΣ ΦΟΙΤΗΤΕΣ:

1. Θα πρέπει να έχετε μεριμνήσει για τις γενικές οδηγίες που έχουν αναρτηθεί στην Ιστοσελίδα του Τμήματος: https://philology.uoi.gr/melon-dep/simantikienimerosi-gia-toys-foitites-foititries-ex-apostaseos-exetaseis-tmimatosfilologias-exetastiki-periodos-ioynioy-2020/

Σημαντικό: πρέπει να έχετε άμεσα διαθέσιμη τη φοιτητική σας ταυτότητα, και να μπορείτε να κάνετε χρήση κάμερας και μικροφώνου, εάν σας ζητηθεί κατά τη διάρκεια της εξέτασης.

# 2. Σχετικά με την γραπτή δοκιμασία:

Α) Είναι καλό να συνδεθείτε στο MSTEAMS 10-15 λεπτά νωρίτερα από το προγραμματισμένο διαγώνισμα.

Β) Το διαγώνισμα θα εμφανιστεί στη σελίδα του μαθήματος στο πεδίο Posts ως Assignment (με τίτλο αυτό του μαθήματος).

Γ) Πατώντας: view assignment, εισέρχεστε στο περιβάλλον του διαγωνίσματος και μπορείτε να απαντήσετε τις ερωτήσεις. Εάν είναι πολλαπλής επιλογής, επιλέγετε αυτή που θεωρείτε σωστή, ενώ εάν είναι ανάπτυξης, συμπληρώνετε το πεδίο της Απάντησης.

Δ) Όταν ολοκληρώσετε τις απαντήσεις, πατάτε ΥΠΟΒΟΛΗ. Από τη στιγμή που θα κάνετε κλικ στην ΥΠΟΒΟΛΗ, δεν μπορείτε να κάνετε καμία διόρθωση.

Ε) Το διαγώνισμα δεν γίνεται «ορατό» σε σας νωρίτερα από την καθορισμένη ώρα.

Στ) Μετά την υποβολή θα εμφανιστεί το μήνυμα: «Ευχαριστούμε! Η απάντησή σας υποβλήθηκε».

Ζ) Για όλα τα μαθήματα δίνεται χρόνος παράτασης υποβολής του διαγωνίσματος (30 min), ώστε να καλυφθεί η περίπτωση καθυστέρησης της υποβολής λόγω τεχνικών ή άλλων προβλημάτων.

Εύχομαι σε όλες και όλους ΚΑΛΗ ΕΠΙΤΥΧΙΑ και ΚΑΛΗ ΔΥΝΑΜΗ!

Η διδάσκουσα,

Δ. Παπαστάθη